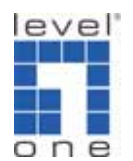

## **FBR-1411TX PPTP VPN setting (static IP vs. static IP) Information:**

FBR-1411TX PPTP VPN server: FBR-1411TX PPTP VPN client: WAN IP: 210.64.157.200 WAN IP: 218.167.10.219 LAN IP: 192.168.12.254 LAN IP: 192.168.123.254 LAN IP sub mask: 255.255.255.0 LAN IP sub mask: 255.255.255.0 **Setup:** 

FBR-1411TX PPTP VPN client to FBR-1411TX PPTP VPN server

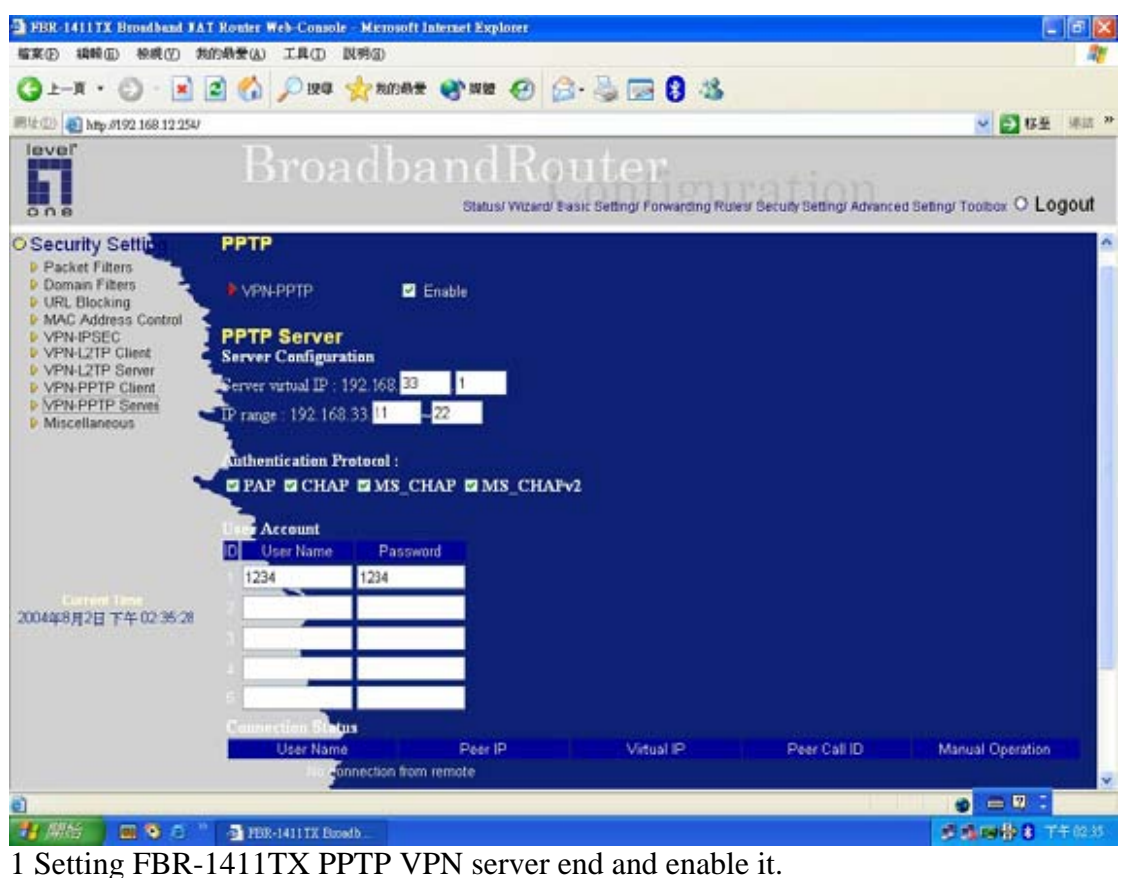

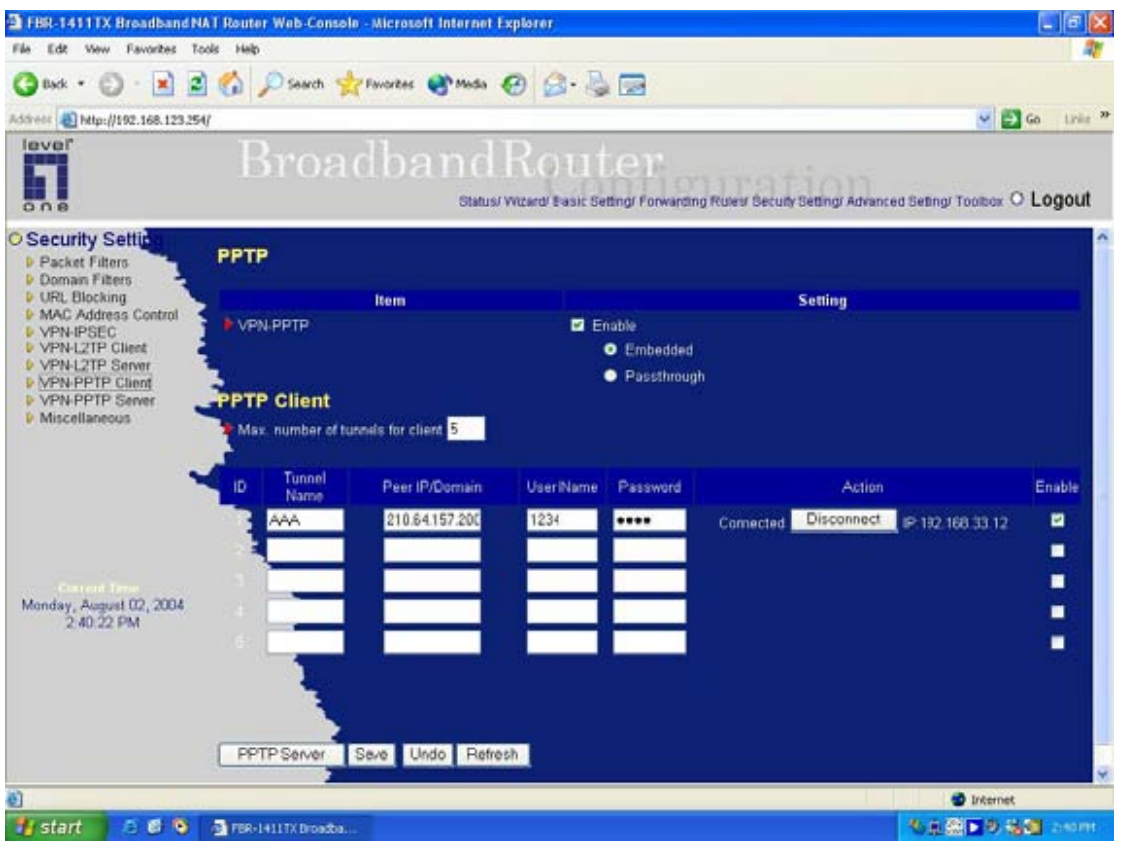

2 Setting FBR-1411TX PPTP VPN client end accordingly then enable it and make a successful connection with FBR-1411TX PPTP VPN server.

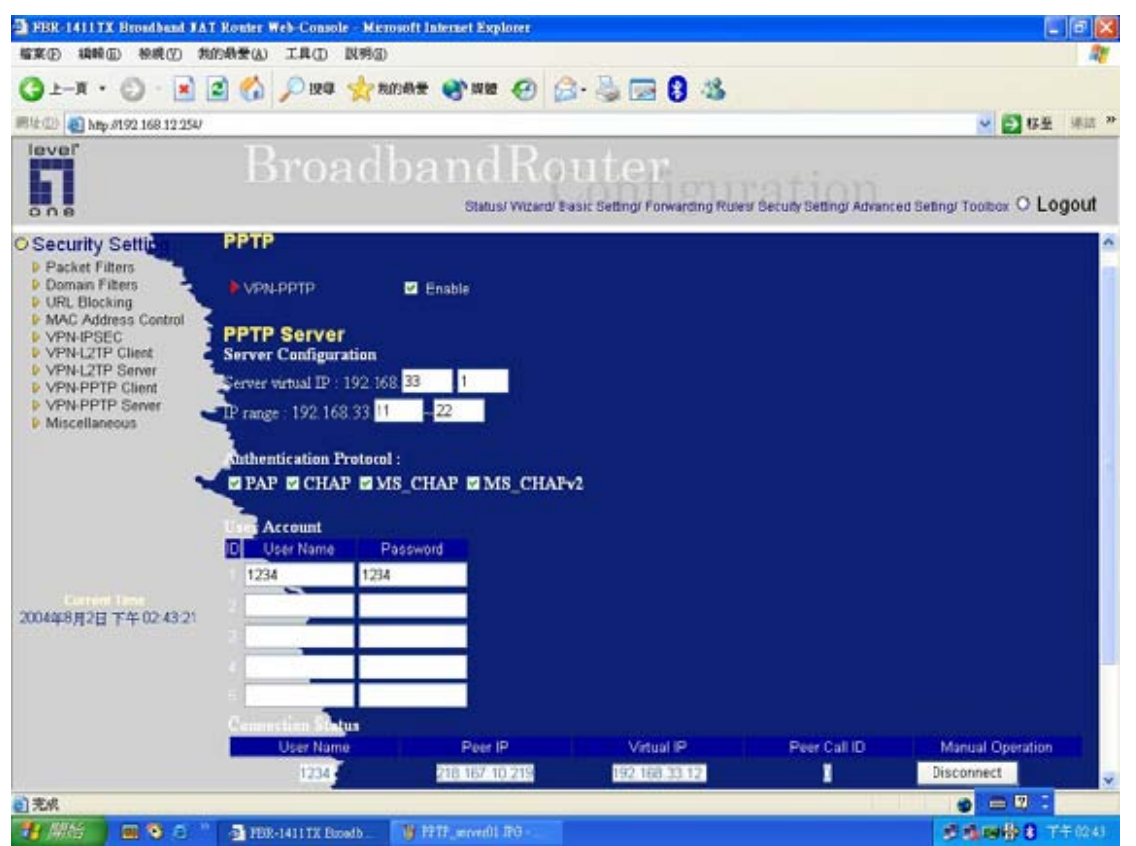

 3 Checking the connection status of FBR-1411TX PPTP VPN server end then we will see a successful PPTP VPN connection between FBR-1411TX PPTP server and client ends.

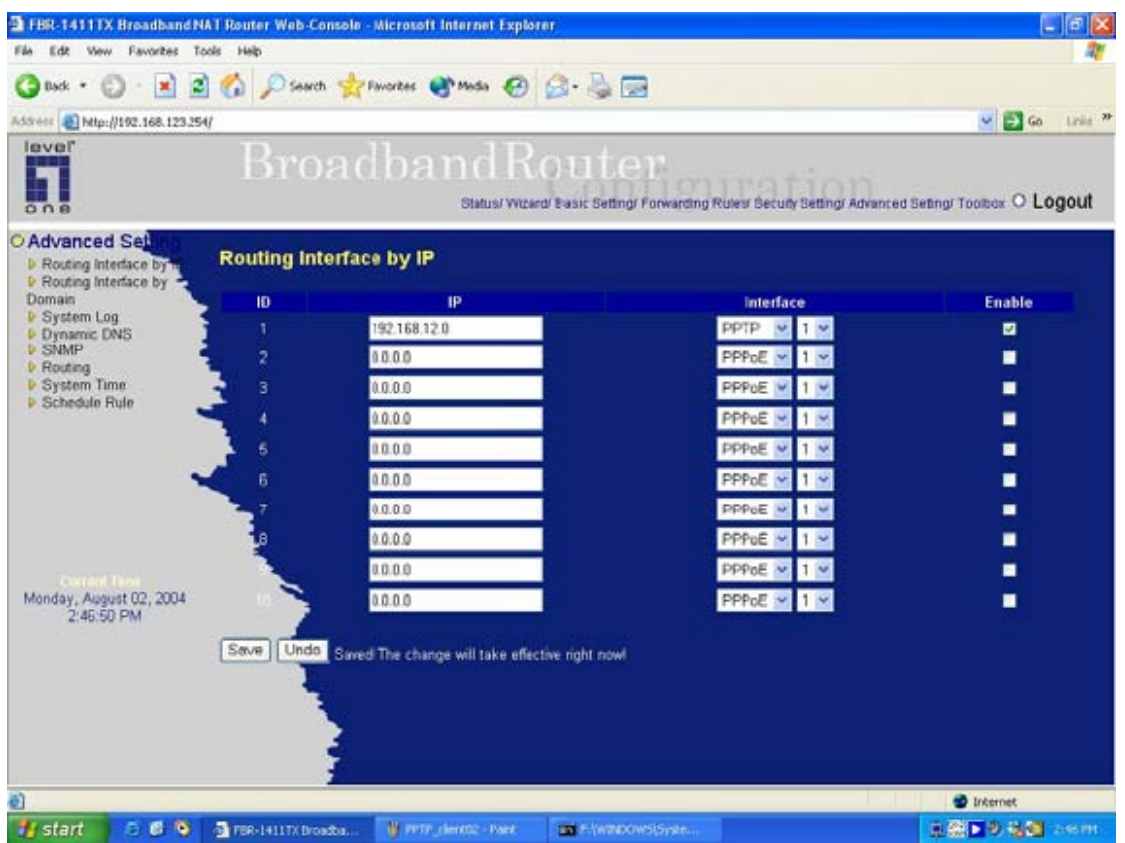

 4 Adding a routing table for FBR-1411 PPTP VPN client end via a function called "Routing interface by IP" then enable it.

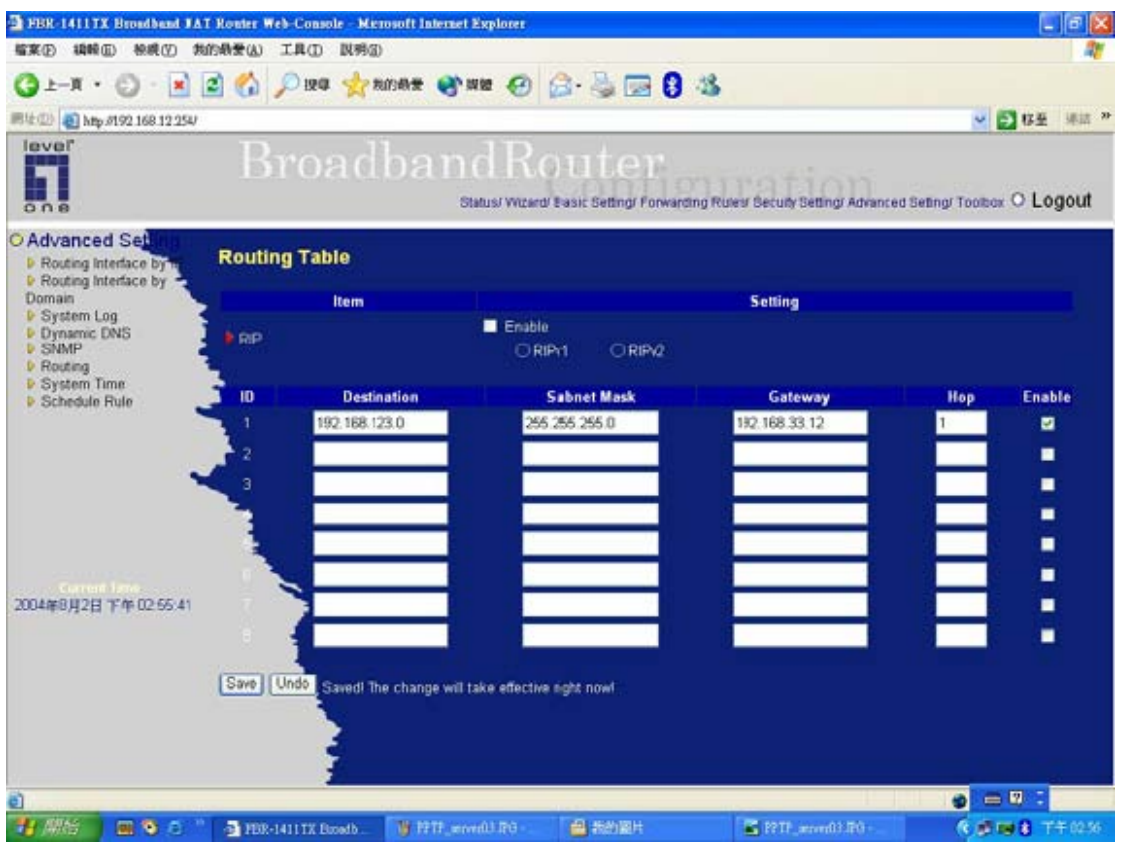

 5 Adding a routing table for FBR-1411 PPTP VPN server end via a function called "Routing (static routing)" then enable it.

| ex F:\WINDOWS\System32\cmd.exe                                                                                                    |  |
|----------------------------------------------------------------------------------------------------|--|
| Windows IP Configuration                                                                                                    |  |
| Ethernet adapter Local Area Connection:                                                                                                    |  |
| Connection-specific DNS Suffix .:<br>IP Address. : 192.168.123.153<br>Subnet Mask : 255.255.255.0<br>Default Gateway : 192.168.123.254                                                                                           |  |
| F:\Documents and Settings\Winson>ping 192.168.12.254                                                                                                    |  |
| Pinging 192.168.12.254 with 32 bytes of data:                                                                                                    |  |
| Reply from 192.168.12.254: bytes=32 time=124ms TTL=63<br>Reply from 192.168.12.254: bytes=32 time=123ms TTL=63<br>Reply from 192.168.12.254: bytes=32 time=122ms TTL=63<br>Reply from 192.168.12.254: bytes=32 time=130ms TTL=63 |  |
| Ping statistics for 192.168.12.254:<br>Packets: Sent = 4, Received = 4, Lost = 0 $(0x \text{ loss})$ ,<br>Approximate round trip times in milli-seconds:<br>Minimum = 122ms. Maximum = 130ms. Average = 124ms                    |  |
| F:\Documents and Settings\Winson>                                                                                                    |  |

 6 A PC connected to FBR-1411TX PPTP VPN client end with virtual IP 192.168.123.153, which could ping FBR-1411TX PPTP VPN server end's LAN IP 192.168.12.254 successfully.